НАЦИОНАЛЬНАЯ СИСТЕМА ЦИФРОВОЙ МАРКИРОВКИ

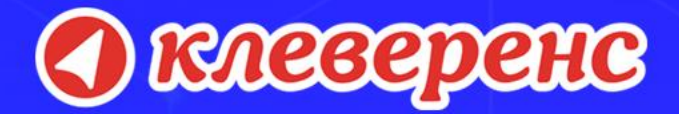

# **РЕШЕНИЯ ОТ «1С»** для маркировки

### Василий Харитонов Эксперт «1С»

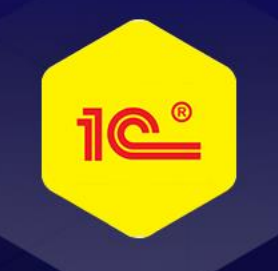

**Интеграция с ИС МОТП (Табачная продукция)**

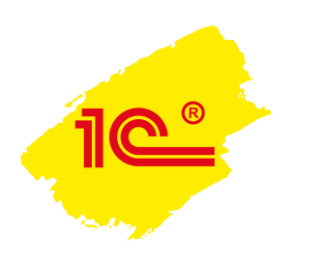

**2**

## **Интеграция с ИС МОТП в 1С: ERP**

#### ◼**Уже реализовано**:

- **Приемка маркированной табачной продукции**
- Отгрузка маркированной табачной продукции
- **Розничная продажа маркированной табачной продукции**
- Онлайн проверка статусов кодов маркировки

#### ◼**Планируется реализовать в последующих версиях:**

- **Регистрация в системе маркировки, изменение данных участника, уведомление о** прекращении участия
- **Агрегирование пачек и блоков в логистические упаковки** 
	- Единый механизм для всей маркированной продукции: алкоголя, табака, обуви, одежды, молока,…
	- Будет реализован вместе с выходом первого релиза с функциональностью по маркировке обуви
- **Списание и постановка на баланс табачной продукции**
- **Работа с остатками маркированной табачной продукции**

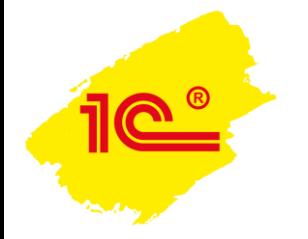

#### 1C:ERP Управление предприятием 2 (1C:Предприятие)

#### $\mathbb{H}$   $\star$  0 0 0 1

■ Главное

**CRM** и маркетинг

- 
- <sup>6</sup> Продажи

e.

- Закупки
- П Склад и доставка
- 
- И Производство
- 2 Кадры
- **3**арплата
- $\bullet$ Казначейство

контроллинг

- Финансовый результат и **Id.**
- **A**I Pernameutungaauuum vuot
- НСИ и lo. администрирование
- Начальное заполнение
- Начальное заполнение Корректировка регистров
- НСИ
- Номенклатура Классификаторы номенклатуры Контрагенты
	- Сведения о предприятии
	- Организации
- Структура предприятия Склады и магазины
- Банковские счета
- Кассы предприятия
- Кассы ККМ
- Графики работы
- Лица с правом подписи
- Физические лица

#### **Администрирование**

- Обслуживание
- Общие настройки
- Интерфейс
- Настройки пользователей и прав
- Интернет-поддержка и сервисы
- Органайзер
- Настройки работы с файлами
- Печатные формы, отчеты и обработки
- РМК и оборудование
- 1С: Маркировка
- 1С: Номенклатура
- Настройки интеграции с ВетИС
- Настройки интеграции с ИС МОТП

#### Настройка НСИ и разделов

- 
- Предприятие Номенклатура
- Бюджетирование и планирование **CRM** и маркетинг
- Продажи Закупки
- Склад и доставка Производство
- Кадры Зарплата Казначейство и взаиморасчеты
- Финансовый результат и контроллинг Учет НДС и ВЭД
- Внеоборотные активы Регламентированный учет
- Международный финансовый учет

1С:Документооборот

- Панель настроек интеграции с МОТП находится в разделе **НСИ и администрирование** – **Настройки интеграции с ИС МОТП**Производственные кал
	-

#### Создать

Загрузить виды номенклатуры из сервиса Загрузить номенклатуру из сервиса

#### Сервис

Обращение в техническую поддержку фирмы "1С" Персональные настройки Перенос данных из БП Помощник замены ставки НДС на 20% Обновление данных Свертка информационной базы

#### Настройка интеграции

- 
- Система проектирования прикладных решений

#### $A \cap \mathbb{R}$   $A \cap \mathbb{R}$   $A \cap \mathbb{R}$   $B \cap \mathbb{R}$   $C \cap \mathbb{R}$   $C \cap \mathbb{R}$   $C \cap \mathbb{R}$   $C \cap \mathbb{R}$   $D \cap \mathbb{R}$

Поиск (Ctrl+F)

 $\boxed{\times}$   $\overrightarrow{\mathbf{Q}}_{0}$   $\rightarrow$ 

![](_page_4_Picture_0.jpeg)

![](_page_5_Picture_0.jpeg)

## **Производство табачных изделий**

- Производство табачных изделий выполняется на автоматизированных производственных линиях
	- **Заказ и получение кодов маркировки через СУЗ (Регистратор эмиссии)** 
		- Статус: **Эмитирован**

Упаковка табачной продукции в блоки и маркировка каждой пачки

- До 1000 пачек в минуту
- Статус: **Нанесен**
- Маркировка блоков
- Агрегация блоков в короба
- <sup>◼</sup> Операции производимые вручную
	- Отсутствуют
	- Ручные операции по агрегации табачной продукции планируется поддержать вместе с аналогичными операциями для обуви

![](_page_6_Picture_12.jpeg)

![](_page_6_Picture_13.jpeg)

![](_page_6_Picture_14.jpeg)

![](_page_6_Picture_15.jpeg)

## **Ввод табачной продукции в оборот**

- Табачная продукция автоматически вводится в оборот ИС МОТП при отгрузке табачной продукции производителем (импортером) через ЭДО
	- Статус до отгрузки: **Нанесен**
	- Подписание УПД (СФЧДОП или ДОП) покупателем
	- Оператор ЭДО передает данные о подписании в ИС МОТП
	- Производится смена владельца
	- Изменяется статус: **Введен в оборот**

![](_page_7_Figure_7.jpeg)

![](_page_7_Picture_8.jpeg)

**Поступление табачной продукции по ЭДО**

- Через ЭДО загружается УПД
- <sup>◼</sup> Выполняется сопоставление номенклатуры (если требуется)
- <sup>◼</sup> На основании УПД создается документ **Приобретение товаров и услуг** или **Возврат товаров от клиента**,…
	- В приобретении фиксируются ровно те данные, которые пришли в УПД
	- В документах поступления сразу после ввода на основании УПД сохраняются штрихкоды упаковок в том виде в котором они были переданы поставщиком
- Выполняется проверка поступившей табачной продукции,... (См. схему)

![](_page_8_Picture_7.jpeg)

![](_page_9_Picture_0.jpeg)

**ile®** 

![](_page_10_Picture_30.jpeg)

10

11

## **Отгрузка табачной продукции**

- <sup>◼</sup> Менеджер создает документ **Реализация товаров и услуг**, **Возврат товаров поставщику**, **Корректировка реализации** и открывает форму Проверки и подбора табачной продукции
- Производится сканирование кодов маркировки DataMatrix с пачек и блоков и кодов GS1-128 для логистических упаковок
	- **В момент сканирования выполняется онлайн проверка кодов в ИС МОТП**
	- **Если онлайн проверка не пройдена товар запрещен к продаже** 
		- Разрешенные статусы
			- Нанесен (для производителя)
			- Введен в оборот (или возвращен)
- **Из документа реализации формируется УПД через ЭДО** 
	- Новый формат УПД 2019 еще не поддерживается ИС МОТП

![](_page_11_Picture_10.jpeg)

![](_page_12_Picture_0.jpeg)

- <sup>◼</sup> Кассир в РМК сканирует штрихкод DataMatrix
- <sup>◼</sup> Выполняется **онлайн проверка** (опционально) кода маркировки в ИС МОТП
- <sup>◼</sup> Если контроль пройден успешно, то в табличную часть Товары чека ККМ подбирается маркированная продукция
- **В табличную часть ШтрихкодыУпаковок добавляются записи о** считанных упаковках
- **Пробивается чек ККМ** 
	- **Код маркировки передается в ККТ в теге 1162**

![](_page_13_Picture_7.jpeg)

![](_page_14_Figure_0.jpeg)

### **Поддержка в решениях 1С**

<sup>◼</sup> Библиотека интеграции с ГосИС 1.0.1

- ERP  $(2.4.7.107) -$  выпущено, 25.02.2019
- КА 2  $(2.4.7.x)$  Март 2019
- УТ 11 (11.4.7.107) планируется к выпуску, 28.02.2019
- $\blacksquare$  Розница (2.2.11) выпущено, 14.12.2018 (в части розничных продаж)
- Розница (2.2.12) Апрель 2019
- УНФ (1.6.x) Апрель 2019
- Бухгалтерия предприятия (3.0.69) Март 2019
- УПП 1.3  $(1.3.x)$  Апрель 2019
- КА 1 с 1 апреля 2019 прекращается поддержка
- УТ 10  $(10.3.x)$  Апрель 2019

![](_page_15_Picture_12.jpeg)

![](_page_16_Picture_0.jpeg)

## **Интеграция с ИС МП (Обувная продукция)**

**17**

### **Интеграция с ИС МП в решениях 1С**

#### ◼**Что планируется в первую очередь**:

- **Эмиссия и печать** кодов маркировки
- **Приемка** маркированной обувной продукции **через ЭДО**
- **Отгрузка** маркированной обувной продукции **через ЭДО**
- **Розничная продажа маркированной обувной продукции**
- Онлайн проверка статусов кодов маркировки
- Автоматизация процесса агрегации и нанесения кодов маркировки
- **Ввод в оборот**

#### ■Планируется к 1 июля 2019:

- **Регистрация в системе ИС МП**
- Списание и пересортица
- Отгрузка и приемка продукции через документы, созданные в ЛК ИС МП (**НЕ ЭДО**)
- **Работа с остатками маркированной обувной продукции**

![](_page_17_Picture_14.jpeg)

#### **Эмиссия и нанесение кодов маркировки**

- На основании документов Заказ поставщику или Заказ на производство создается документ Заказ на эмиссию кодов маркировки
- Этот заказ подписывается и передается в ИС МП
- ИС МП подтверждает заказ и выполняет его на регистраторе эмиссии, привязанному к СУЗ производителя
- <sup>◼</sup> После завершения эмиссии сгенерированные коды маркировки загружаются в **Кеш кодов маркировки**, из которого выполняется печать
- <sup>◼</sup> На основании заказа (или из специального рабочего места на производстве) выполняется печать (на основании шаблонов из 1С) заказанных кодов маркировки

![](_page_18_Picture_6.jpeg)

#### **Эмиссия и нанесение кодов маркировки**

- <sup>◼</sup> **Кеш кодов маркировки** независимый непериодический регистр сведений. В нем предполагается хранить коды и их статусы в СУЗ ИС МП:
	- Эмитирован, Напечатан, Агрегирован, Отбракован
	- $\blacksquare$  Не путать со статусами ИС МП
- <sup>◼</sup> Единое решение для всех товарных групп (табак, обувь, одежда, парфюмерия, молоко,…)
- <sup>◼</sup> Коды маркировки продукции и коды упаковок предполагается хранить в справочнике **Штрихкоды упаковок товаров**
- <sup>◼</sup> Такая архитектура изначально разрабатывалась для помарочного учета алкоголя
	- **Ведутся пилотные проекты, в том числе с оборотом > 50.000.000 кодов в год**
	- Ведутся работы по оптимизации производительности, увеличению параллельности

![](_page_19_Picture_9.jpeg)

- <sup>◼</sup> Оборудование: **Ручной сканер штрихкода**
- Упаковщик открывает рабочее место по Проверке и сканированию обувной продукции
- <sup>◼</sup> **Наполнение короба**
	- **Упаковщик создает «виртуальную» коробку и ставит перед собой ее физический** аналог
	- Упаковщик сканирует коды маркировки с потребительских упаковок
	- После наполнения коробки на основе отсканированного содержимого генерируется и печатается код логистической упаковки
- <sup>◼</sup> Шаг **Наполнение короба** при необходимости повторяется

![](_page_20_Picture_8.jpeg)

#### Агрегация кодов маркировки обувной продукции

![](_page_21_Picture_13.jpeg)

![](_page_21_Picture_3.jpeg)

- Оборудование: **Терминал сбора данных (ТСД)**
- Упаковщик открывает рабочее место по Проверке и сканированию обувной продукции
- Упаковщик берет готовые этикетки (если они не наклеены заранее) и выполняет этикетирование потребительских и логистических упаковок
- С помощью ТСД выполняется сканирование логистической упаковки и далее – потребительских упаковок

![](_page_22_Picture_5.jpeg)

- <sup>◼</sup> Оборудование: **Нет**
- При оформлении заказа поставщику на основе различных вариантов комплектации (Размерных горок) распечатываются готовые **виртуальные** агрегации:
	- **На листе А4 расположены этикетки** 
		- На потребительские упаковки (разных размеров)
		- На логистические упаковки (в данном примере черные)
- Упаковщик на зарубежной фабрике (Например, в Китае) берет распечатанные этикетки, наполняет коробку по схеме и этикетирует содержимое

![](_page_23_Picture_7.jpeg)

![](_page_23_Picture_8.jpeg)

НАЦИОНАЛЬНАЯ СИСТЕМА ЦИФРОВОЙ МАРКИРОВКИ

![](_page_24_Picture_1.jpeg)

 $10^{\circ}$ 

# **РЕШЕНИЯ ОТ «1С»** для маркировки

# **Спасибо за внимание!**

Василий Харитонов